## **Configuration wizard - SQLcompliance Agent Service Account window**

This SQL Compliance Manager window is available when you choose to deploy the SQLcompliance Agent now, and allows you to specify the credentials of the account under which the SQLcompliance Agent Service runs. The SQLcompliance Agent Service uses this account to stop and start SQL Server traces, execute stored procedures, manage trace files, and communicate with the Collection Server. Ensure you specify a valid Windows account that has SQL Server System Administrator privileges on the target SQL Server instance as well as read and write access to the specified trace directory.

Type the account name and password, confirm the password, and then click **Next**.

SQL Compliance Manager audits all activity on your server. [Learn more](http://www.idera.com/SQL-Server/SQL-compliance-manager/) > >

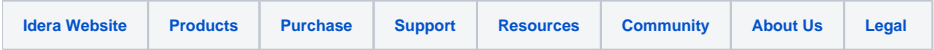